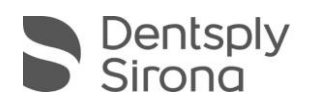

# CEREC SW 4.6.0

# **UPGRADE BESCHREIBUNG (DE)**

Für dieses kostenpflichtige Upgrade wird eine Softwarelizenz CEREC SW 4.6 benötigt, die über den Lizenzmanager aktiviert werden muss. CEREC Club-Mitglieder erhalten die Lizenz kostenfrei. Die Distribution der Software findet über my.cerec.com statt.

### **Neues in CEREC SW 4.6.0**

- Weitere Reduzierung der notwendigen Arbeitsschritte in jeder Anwenderphase. Es ist nur ein Klick je Phase notwendig ("5-clicks Konzept")
- Automatische Berechnung der Modelachsen
- Berechnung eines Erstvorschlags der Präparationsgrenze
- Automatische Erfassung des Scanbodys im Implantologieworkflow
- Anatomische Brückenverbinder
- **Integration des Connect Uploads**
- Datentransfer zu inLab 18 via .dxd-Format
- Direkter Upload in das Connect Portal
- **Verbesserte Erstvorschläge**
- Optimierung der Benutzeroberfläche zur Verbesserung der Usability
- Zur Herstellung wichtige Parameter und Informationen finden sich direkt in der Herstellungsphase und müssen nicht mehr über die Konfiguration geändert werden
- Optimierte Darstellung der Minimalwandstärke
- Reduzierte Berechnungs- und Wartezeiten durch vorgreifende Berechnungen von Arbeitsschritten, die im Hintergrund ablaufen.
- Reduzierte Gesamtrechenleistung
- Integration neuer Materialien (gegenüber CEREC 4.5.2 ohne Material Pack):

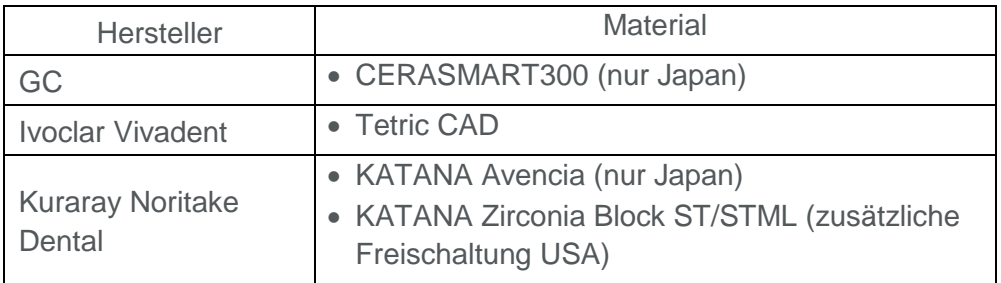

Bitte beachten Sie regionale Einschränkungen bezüglich TiBase und Materialien. Nachzulesen im Dokument CEREC-4\_6-TiBase-Material-Compatibility\_DE-1.pdf, welches sie auf my.cerec.com finden.

THE DENTAL SOLUTIONS COMPANY™

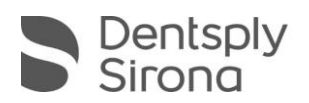

## **Änderungen**

- $\blacksquare$  inEos X5 und inEos Blue werden nicht mehr unterstützt
- Bluecam wird nicht mehr unterstützt. Umbenennung "Biogeneric Reference" in "Kopieren&Spiegeln"
- CEREC Guide 1 entfällt
- Deaktivierung von CAD Temp IS (VITA Zahnfabrik) in US SW Version
- Umbenennung von Telio CAD A16 Blöcken (Ivoclar Vivadent) in Telio CAD Abutment A16 Blöcke

#### **Bug fixes**

- Fehler in der Patientenverwaltung bei fehlendem Zahnarzteintrag beseitigt
- Verhindern von Frakturen von zu dünnen Anstiftstellen bei Zirkon und EF Schleifen
- Fehler bei der Hub Kommunikation beseitigt
- Fehler gelöst, bei dem die Omnicam schon in der Ablage aufnimmt
- Verschiedene Bug fixes zur Verbesserung der Zuverlässigkeit und Stabilität

#### **Installation & Lizenz**

- Datensicherung vor Beginn der Installation durchführen.
- Installationsroutine nicht auf mehreren CEREC-Einheiten oder Arbeitsstationen gleichzeitig durchführen, wenn diese über ein Netzwerk verbunden sind.
- Vor Beginn der Installation unter *Konfiguration/Einstellungen/Patientendatenbank* sicherstellen, dass die Patientendatenbank in einem eigenen Verzeichnis gespeichert ist – nicht in den obersten Ebenen eines Laufwerks (z.B. *"D:\Data"* anstatt *"D:\"*).
- Falls CEREC SW und inLab SW auf dem gleichen PC installiert werden sollen, müssen beide Produkte mittels benutzerdefinierten Installationen in eigenen Verzeichnissen installiert werden.
- Falls die Software aufgrund fehlender Lizenzen im Demomodus startet, weist ein Dialog darauf hin.
- Um eine optimale Funktionalität Ihrer CEREC Software 4.6 sicherzustellen, ist die Nutzung des richtigen Grafikkartentreibers notwendig. Beim erstmaligen Starten der Software wird automatisch geprüft, ob Ihr Treiber aktuell ist. Sollte Sie eine Meldung erhalten, dass dies nicht der Fall ist, können Sie auf my.cerec.com den zu Ihrem Grafikkartenhersteller passenden Treiber herunterladen.